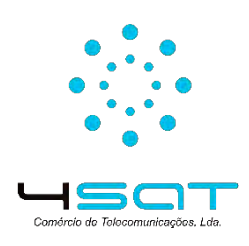

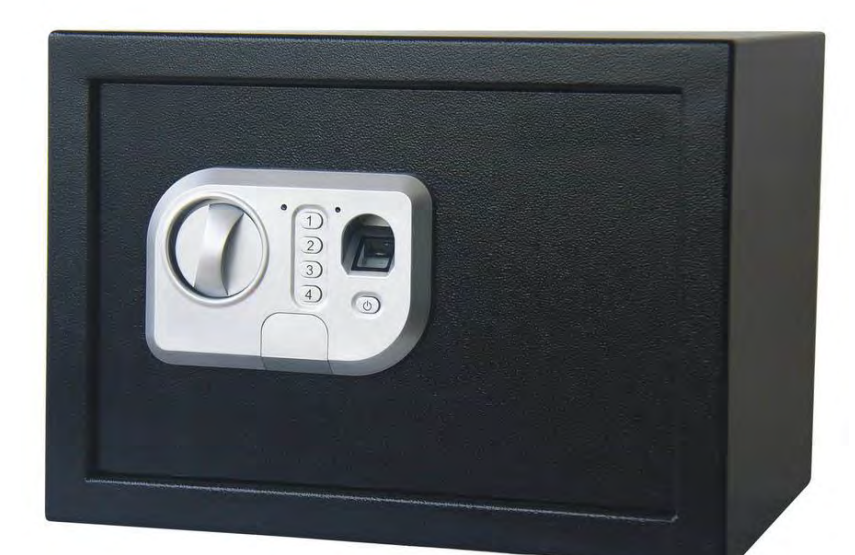

# **COFRE AX ECLIPSE**

Manual de Utilizador

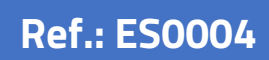

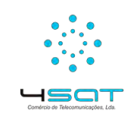

### Conteúdo

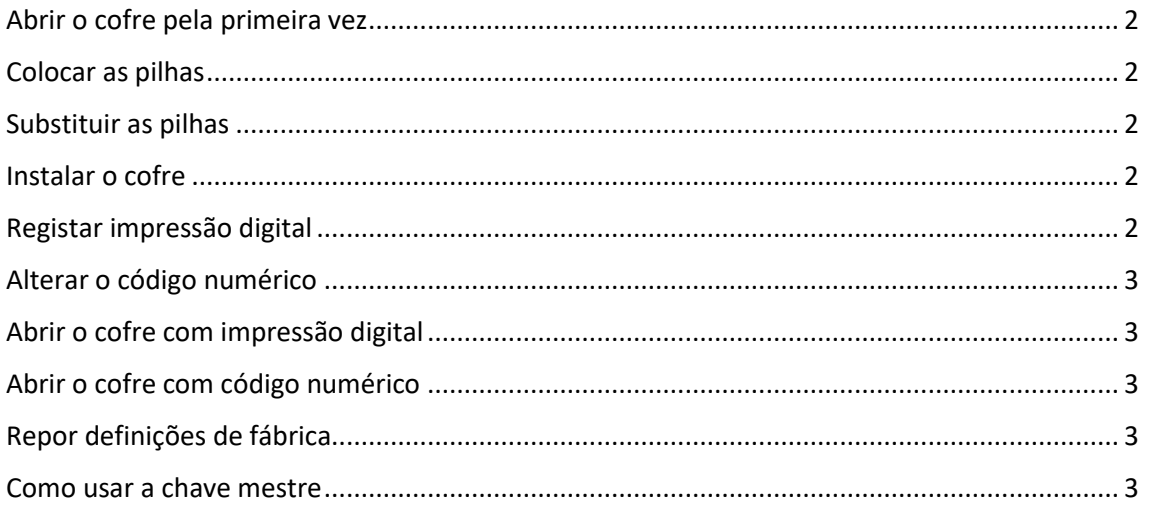

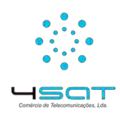

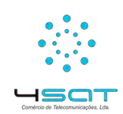

## **Cofre AX Eclipse**

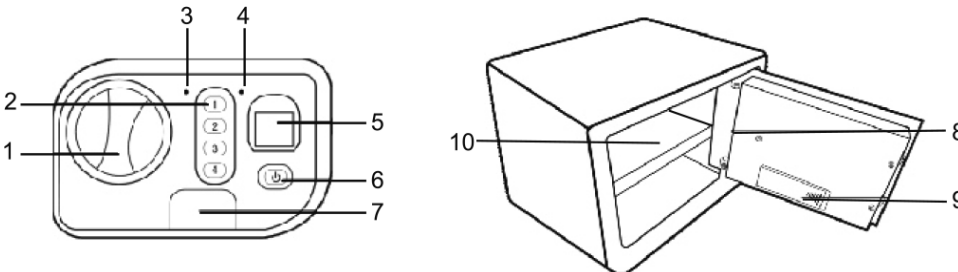

- 1. Alavanca
- 2. Painel
- 3. Led vermelho
- 4. Led verde
- 5. Sensor impressão digital
- 6. Botão
- 7. Tampa chave mestre
- 8. Botão vermelho
- 9. Tampa compartimento pilhas
- 10. Prateleira

#### <span id="page-2-0"></span>Abrir o cofre pela primeira vez

Para abrir o cofre pela primeira vez deve retirar a tampa frontal (7) para ter acesso a fechadura, coloque a chave, ao mesmo tempo rode a alavanca de abertura principal.

#### <span id="page-2-1"></span>Colocar as pilhas

O cofre utiliza 4 pilhas AA (1.5v), é recomendado a utilização de pilhas alcalinas. Para instalar as pilhas remova a tampa (9) localizada na traseira da porta do cofre e coloque as 4 pilhas com as polaridades corretas.

#### <span id="page-2-2"></span>Substituir as pilhas

Se a luz vermelha estiver ligada, substitua as pilhas imediatamente, coloque as pilhas novas corretamente e teste o funcionamento do cofre.

Não use pilhas novas e velhas misturadas.

#### <span id="page-2-3"></span>Instalar o cofre

É recomendado retirar a prateleira (10) antes de instalar o cofre. Para reduzir o perigo de roubo o cofre deve ser fixado a parede ou ao chão. Para sua conveniência o cofre tem orifícios para fixação nas costas e no fundo do cofre, os parafusos de fixação são incluídos.

Escolha a localização do cofre, marque o local das furações, use uma broca de 12mm para fazer as furações, aplique as buchas metálicas nas furações efetuadas e fixe o cofre no local desejado.

#### <span id="page-2-4"></span>Registar impressão digital

Pressione o botão vermelho (8) localizado no interior da porta do cofre, vais ouvir uma serie de beeps e o sensor de impressão digital vai ficar vermelho, imediatamente coloque o seu dedo no sensor até ouvir 2 curtos beeps, em seguida irá ouvir um longo beep e o sensor ficará verde, isto significa que a impressão digital foi registada com sucesso.

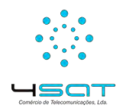

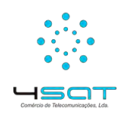

Caso os leds pisquem verde e vermelho (3-4) simultaneamente significa que a impressão digital não foi registada corretamente e deve voltar a repetir o procedimento.

Pode registar até 20 impressões digitais

Para garantir um bom funcionamento da identificação da impressão digital deve:

- Manter o sensor limpo
- Cada utilizador dever ter 2-3 impressões registadas (diferentes dedos)
- Para mulheres e crianças é recomentado o registo do polegar ou indicador
- Durante o registo da impressão, coloque o dedo e pressione gentilmente

#### <span id="page-3-0"></span>Alterar o código numérico

Pressione e segure a tecla nº 1 ate a luz ficar verde, introduza o código original (1234) e pressione a botão  $\mathsf{\dot{O}}$  (6) para confirmar, coloque o novo código numérico (4 a 8 dígitos) e pressione botão  $\mathsf{\dot{O}}$  (6), volte a colocar o novo código e clique no botão  $\mathsf{\dot{C}}$  (6) para confirmar, irá ouvir um longo beep a confirmar a alteração.

Caso os leds pisquem verde e vermelho (3-4) simultaneamente significa que o registo do código numérico não foi registado corretamente e deve voltar a repetir o procedimento.

#### <span id="page-3-1"></span>Abrir o cofre com impressão digital

Pressione o botão  $\mathsf{\dot{U}}$  (6), o sensor de impressão digital ficara vermelho, imediatamente coloque o seu dedo no sensor até o led ficar verde e ouvir um longo beep, rode a alavanca principal para abrir o cofre.

Caso os leds pisquem verde e vermelho (3-4) simultaneamente significa que o sensor não conseguiu ler a impressão ou a impressão não se encontra registada.

#### <span id="page-3-2"></span>Abrir o cofre com código numérico

Insira o seu código e pressione o botão  $\mathsf{\dot{C}}$  (6) para confirmar, após ouvir um longo beep e acender o led verde rede a alavanca (1) para abrir o cofre.

#### <span id="page-3-3"></span>Repor definições de fábrica

Pressione o botão vermelho (8) inserido no interior da porta do cofre, após um curto beep o led verde vai piscar durante 10 segundos e o processo vai terminar com um longo beep, liberte o botão vermelho (8) e o cofre voltará as definições de fábrica. Todas as impressões são apagadas e o código numérico voltará a ser 1234

#### <span id="page-3-4"></span>Como usar a chave mestre

Se não conseguir abrir o cofre com a impressão digital nem com o código numérico, retire a tampa no painel frontal (7) para mostrar a fechadura, coloque a chave e ao mesmo tempo rode a chave e a alavanca (1) para abrir o cofre.

Nunca deixe as chaves dentro do cofre.

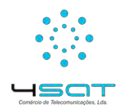